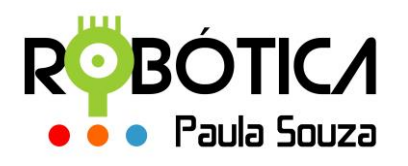

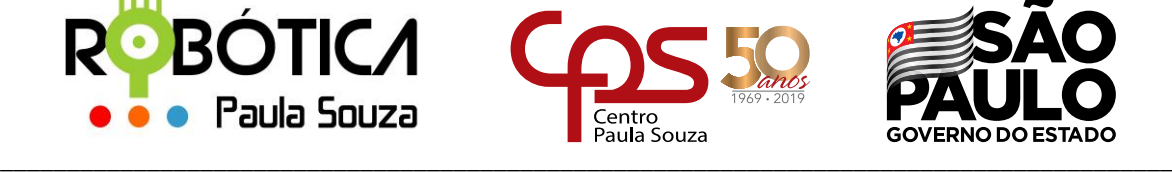

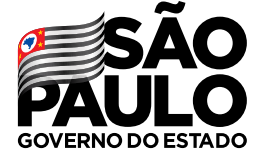

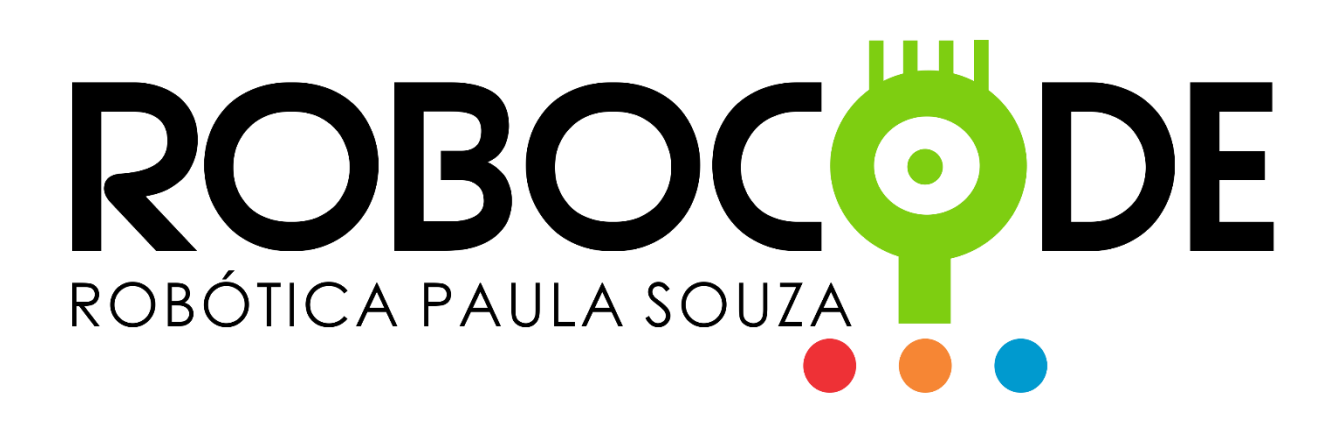

**2019**

**São Paulo**

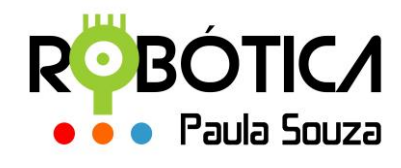

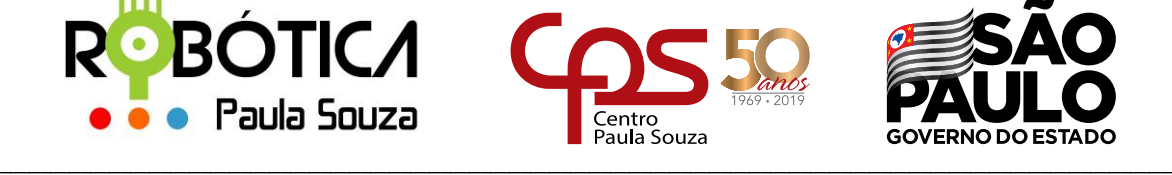

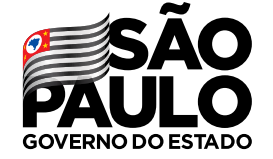

# **Administração Central Material Didático sobre Robocode**

# **1 Conceitos básicos sobre as técnicas de Orientação a Objetos**

Para que possamos utilizar o Robocode para construção do nosso Robô, usaremos a linguagem de programação Java. E Java é uma linguagem de programação orientada a objetos. Para facilitar o entendimento daqueles que ainda não possuem familiaridade com essa linguagem de programação, vamos trazer alguns conceitos sobre orientação a objetos neste e em novos materiais que estarão disponíveis no site Robótica Paula Souza.

Quando abrimos um novo projeto para criar nosso robô, estamos criando na verdade uma classe. Nesta classe definimos especificações para podermos criar instâncias, ou seja, um espaço para podermos definir características e ações, que são nossos objetos.

As classes possuem uma série de atributos e comportamentos em comum, mas, não iguais, podendo variar nos valores armazenados desses atributos e em como realizam seus comportamentos, ações.

Um exemplo clássico para entendermos **classes, instância** e **objeto** é o da planta de uma casa. A planta é o nosso projeto em que definimos os **atributos** (valores armazenados) e **métodos** (comportamento) no papel, mas para que a casa seja habitável e possua de fato atributos e métodos, temos que construir instâncias a partir dessa planta, para podermos morar nela. A partir de uma mesma planta (classe) podemos construir instâncias diferentes, com atributos diferentes, como por exemplo, a cor da casa. Posso ter um objeto casa instanciado com a cor azul, ou amarelo, que foram construídos a partir da mesma classe (planta).

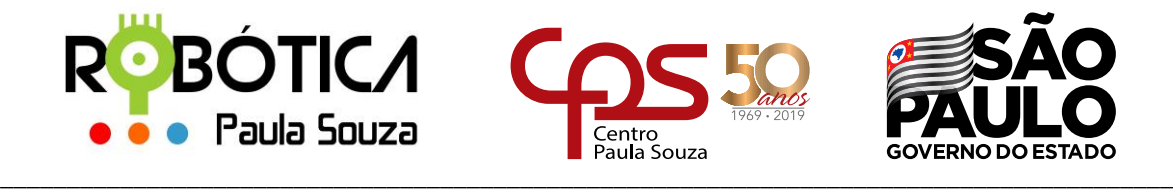

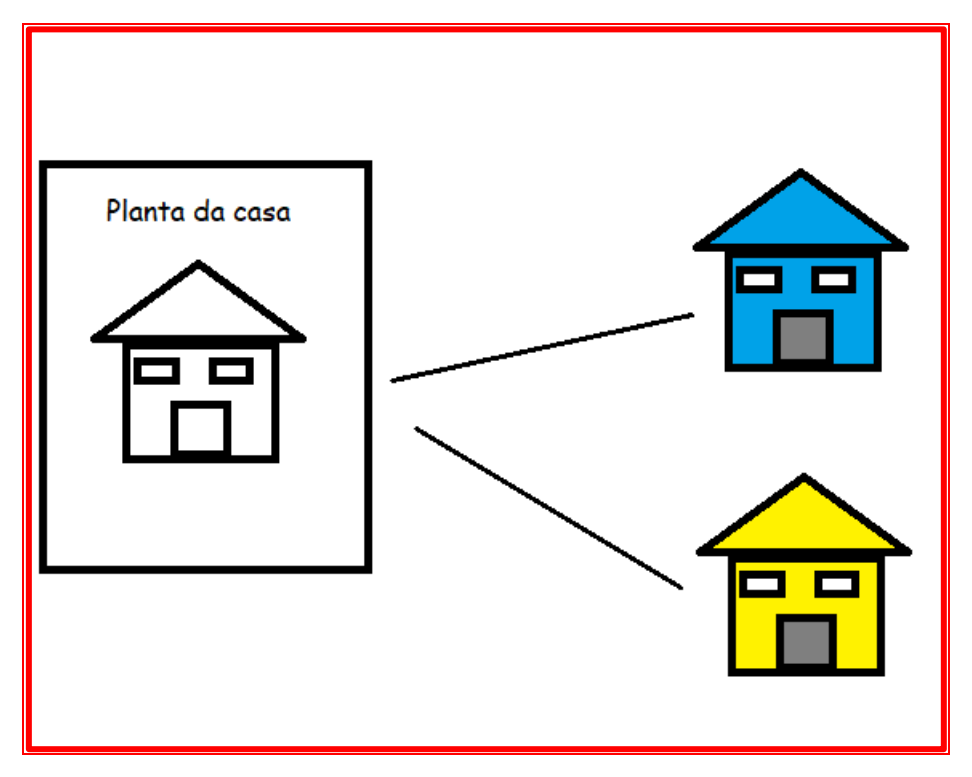

Portanto, classe e objeto não são sinônimos, pois os **objetos** são criado a partir das definições de uma classe.

Vamos criar um novo robô chamado **AprendaClasses** e colocá-lo também na pasta competição (**package**).

Para isso, abra o **Robocode** e selecione a opção **Source Editor** do menu **Robot**

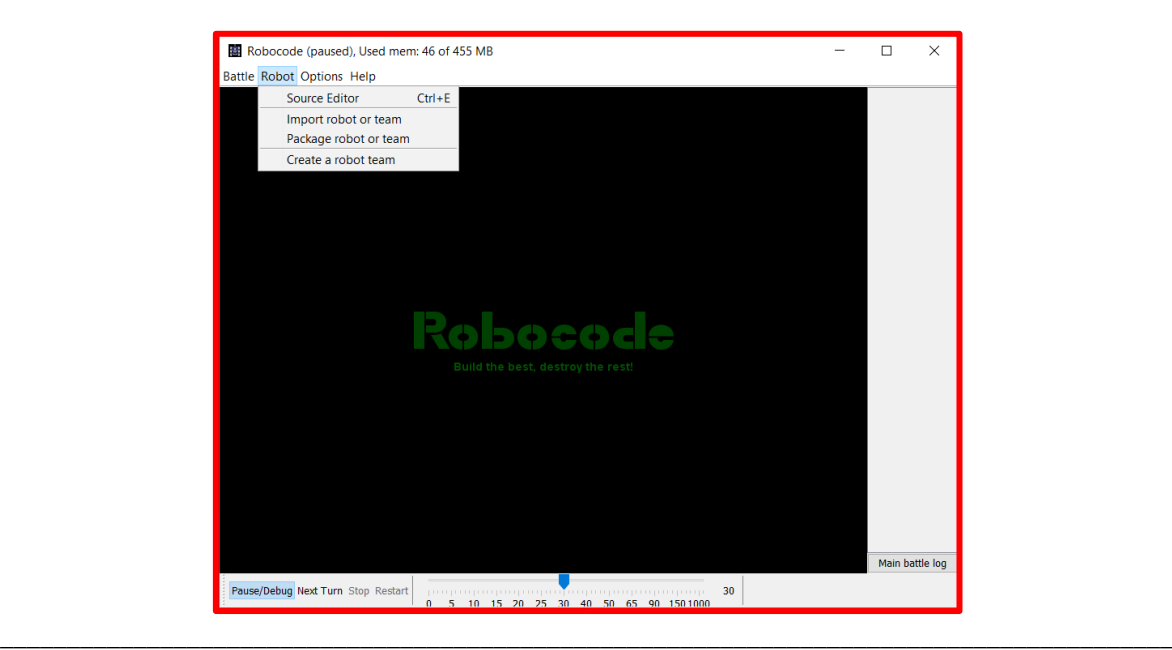

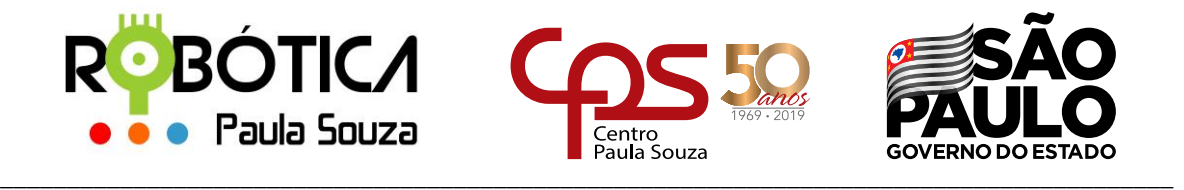

No editor, selecione a opção **New** do Menu **File** e em seguida selecione a opção **Robot**.

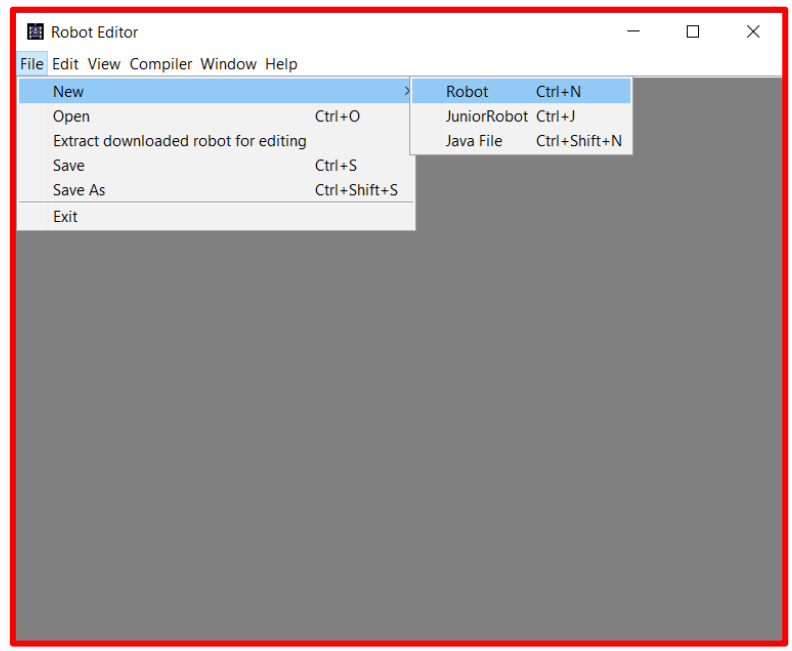

Vamos nomear nosso robô **AprendaClasses**

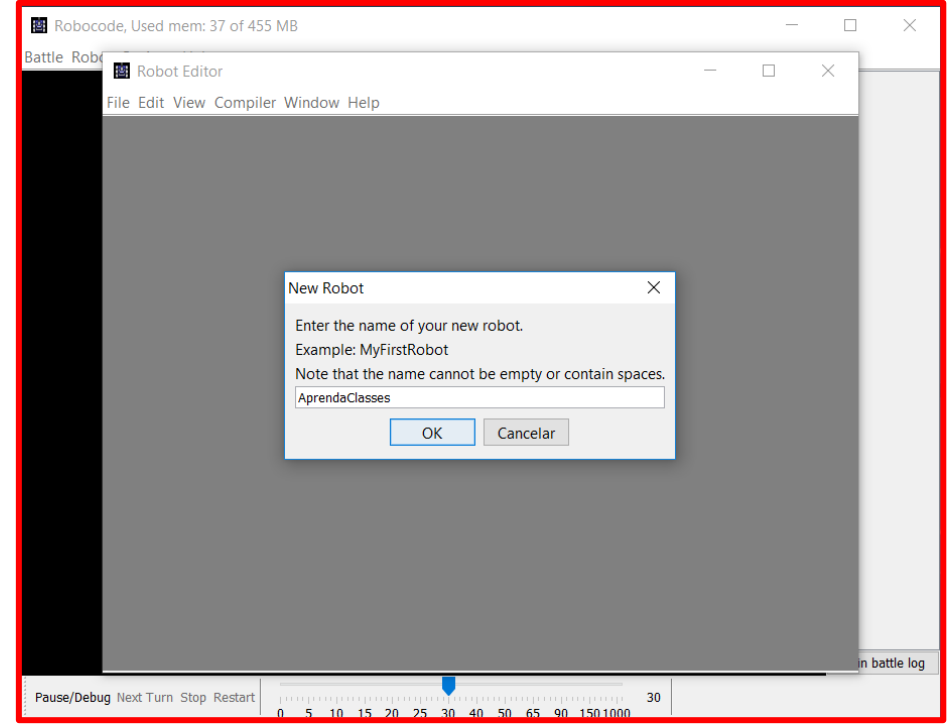

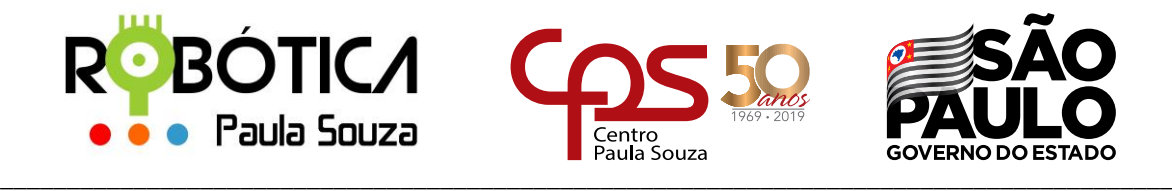

E por último, vamos colocá-lo no pacote **competicao**

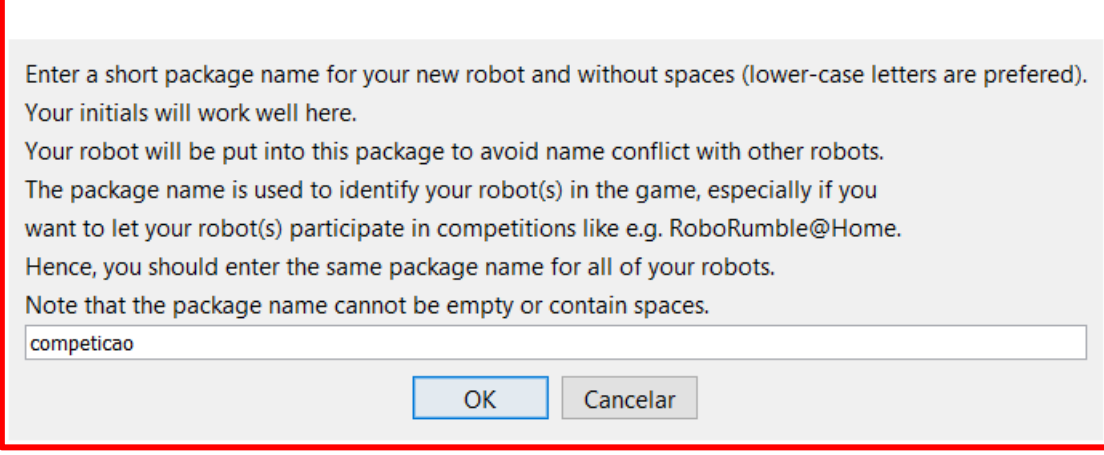

Observe que o código fonte já possui outras **classes** importadas ao seu projeto, incluindo a **herança** com a classe **Robot**, métodos, eventos, já definidos como está especificado no material Conhecendo o Robô:

[http://robotica.cpscetec.com.br/arquivos/03\\_Conhecendo\\_o\\_Robo.pdf](http://robotica.cpscetec.com.br/arquivos/03_Conhecendo_o_Robo.pdf)

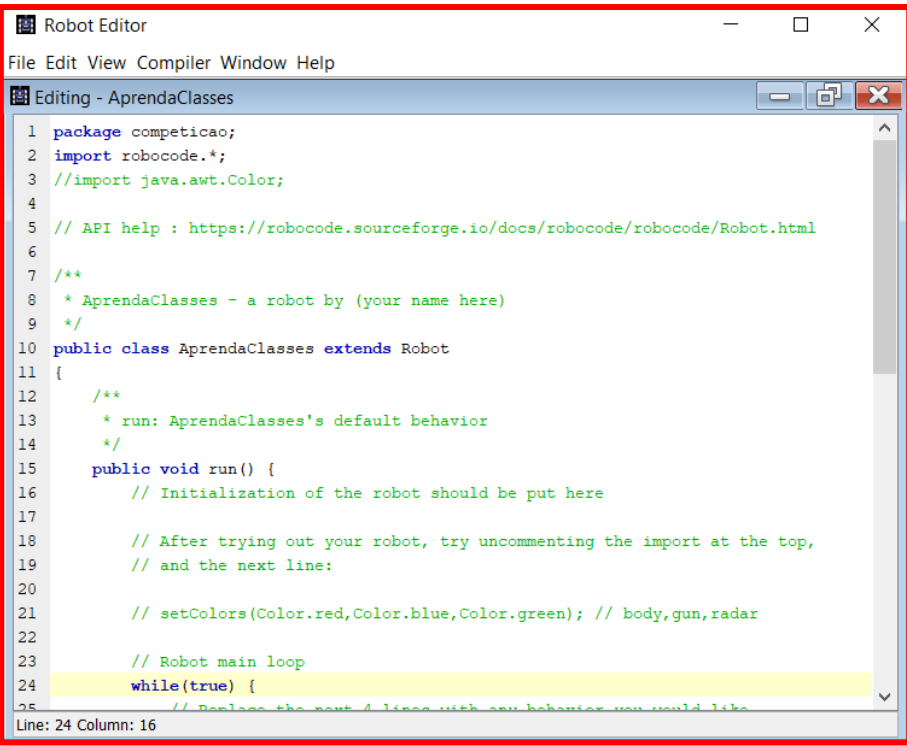

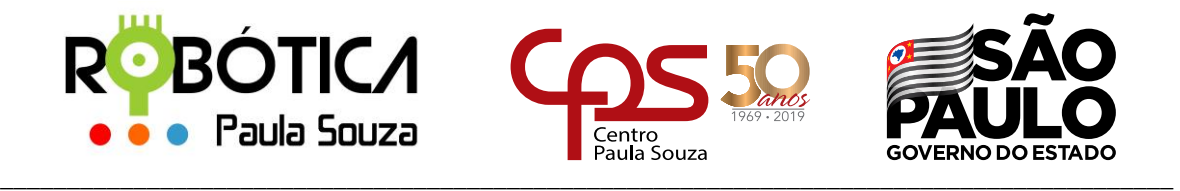

Vamos salvar nosso Robô AprendaClasses

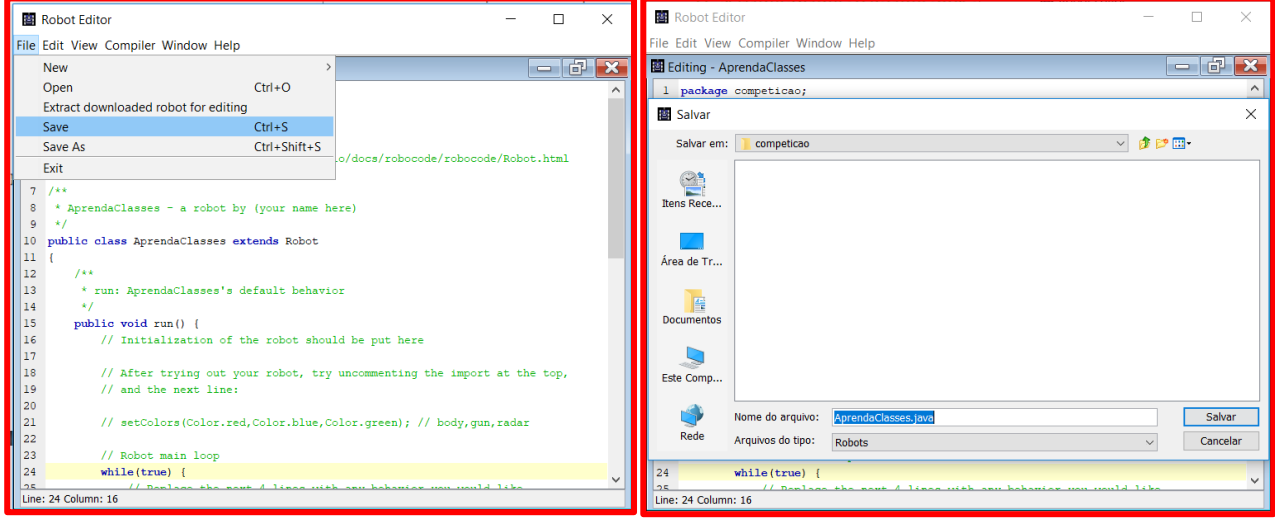

Observe que ao cria-lo já tínhamos definido o **pacote**, ele já é direcionado para a pasta **competicao** e o seu **tipo** definido como **Robots**, que é o local onde estão todos os Robôs do Robocode. Ele irá salvar nosso arquivo com extensão **.java**.

Agora vamos compilar nosso robô **AprendaClasses** para que possamos utilizá-lo futuramente e com isso será gerado o arquivo com extensão **.class**.

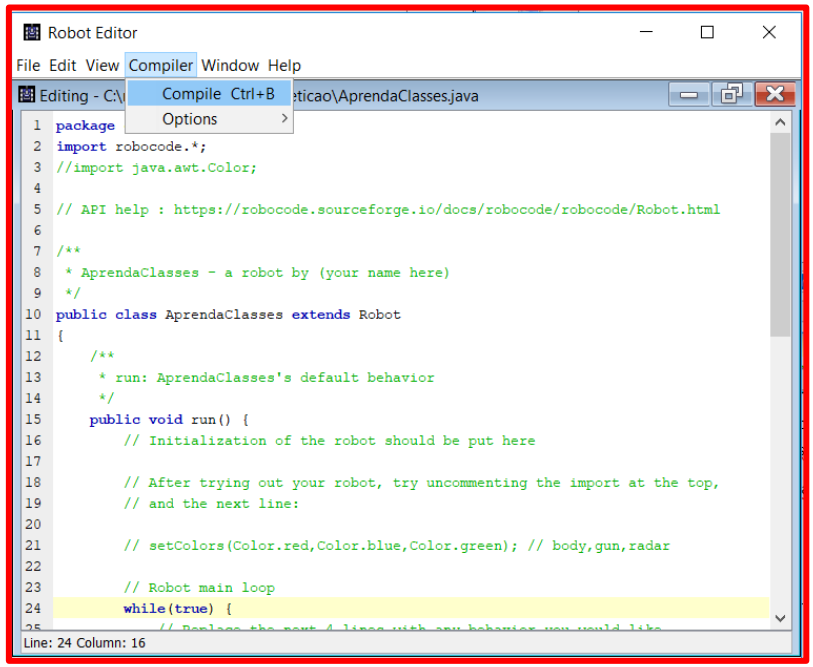

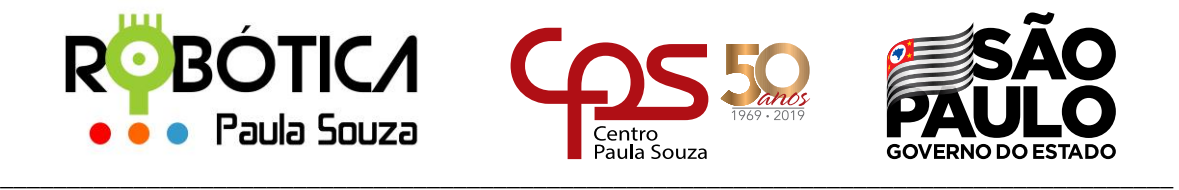

Se tudo estiver correto, teremos a tela a seguir: **Compilado com sucesso**.

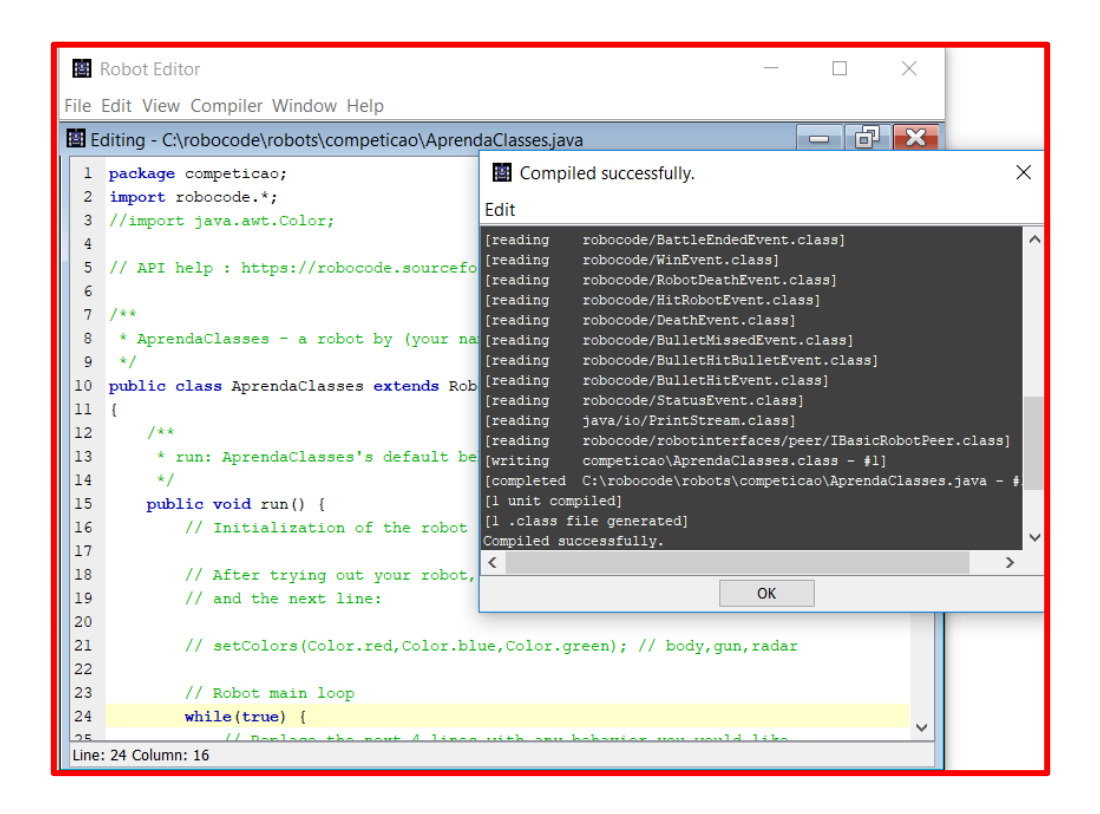

Agora vamos abrir um novo arquivo fonte no editor (**Source Editor**), mas dessa vez vamos abrir um arquivo Java (escolher a opção **Java File**) para criarmos nosso robô do zero e entender os conceitos de Orientação a objetos.

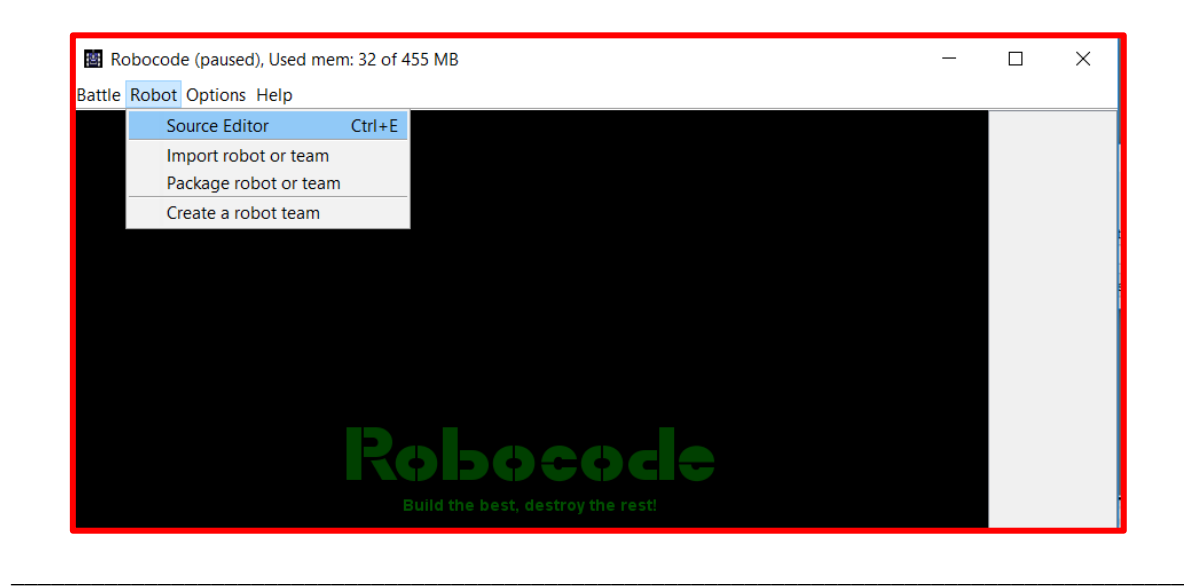

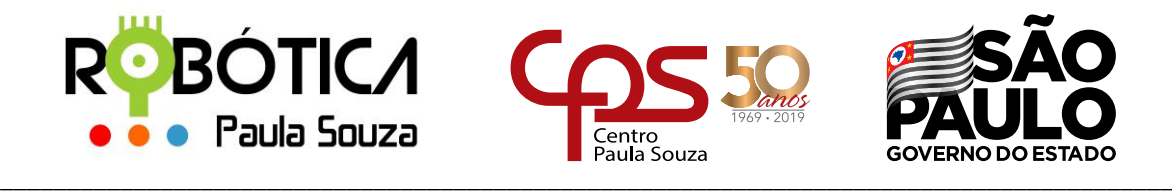

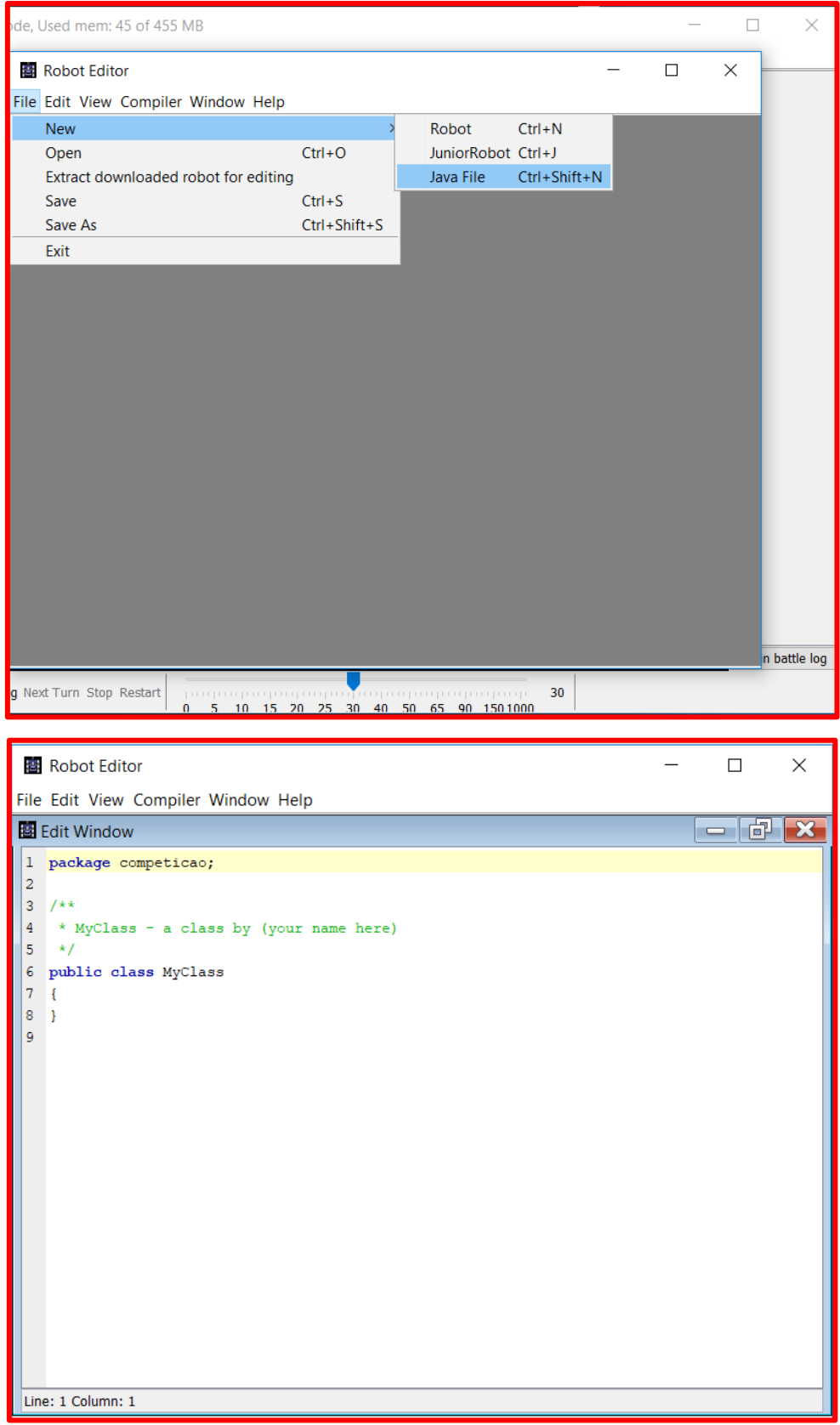

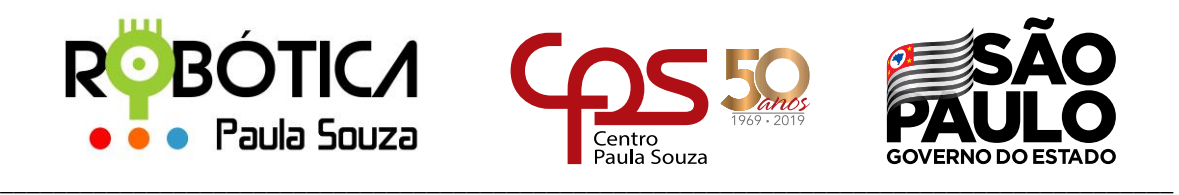

Observe que como não havíamos definido nome da classe e nem pacote, ele trouxe o pacote aberto anteriormente e o nome da **classe padrão MyClass**.

Na classe criada, vamos definir alguns atributos. Ou seja, características de algumas partes do nosso **Tanque**, que também será o nome da nossa classe. Vamos também definir um nome para o nosso pacote, ou seja, local onde colocaremos todas as classes que quisermos criar, e para que outras pessoas possam utilizá-las, deverá utilizar esse pacote, que é uma espécie de biblioteca onde temos várias classes definidas com seus atributos e métodos. Chamaremos nosso pacote de **meustanques**.

Para isso, vamos alterar nosso código fonte:

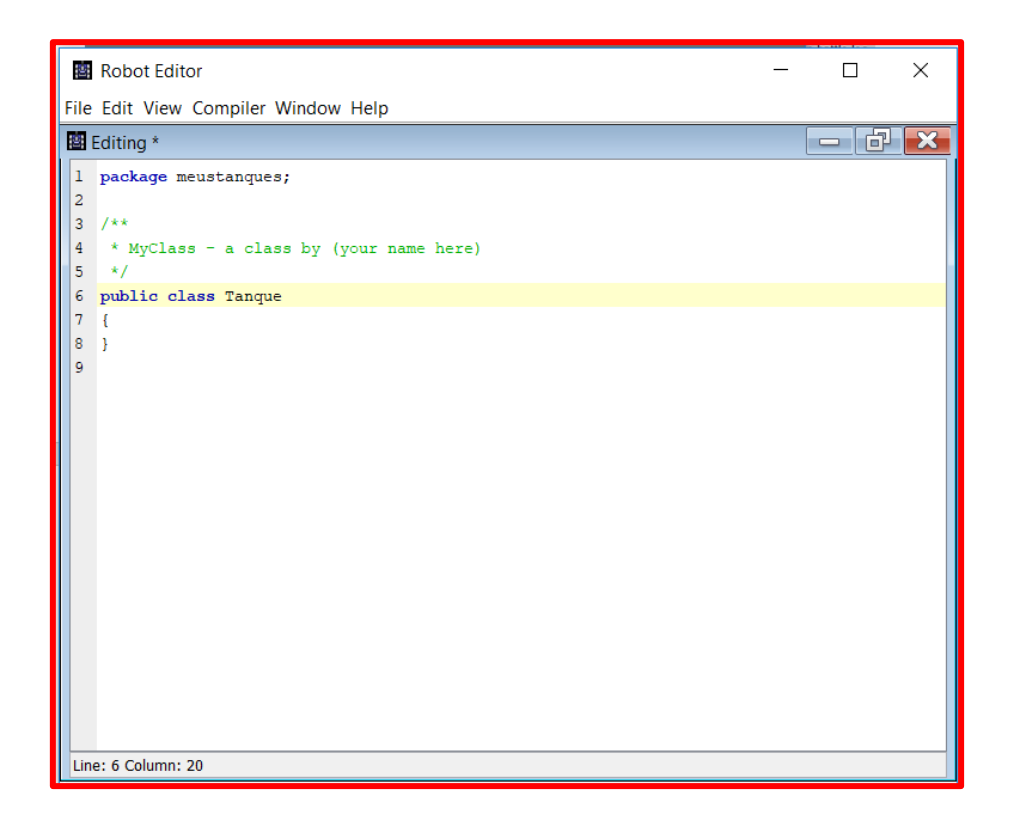

Tudo que iremos programar em nosso tanque, precisa estar dentro do método principal do Robocode que é o **método run()**. É o método que define a inicialização do nosso robô e a configuração que iremos utilizar.

# **public void run(){**

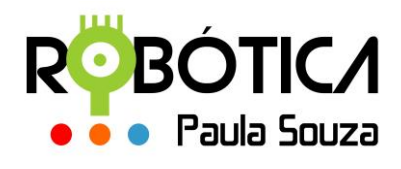

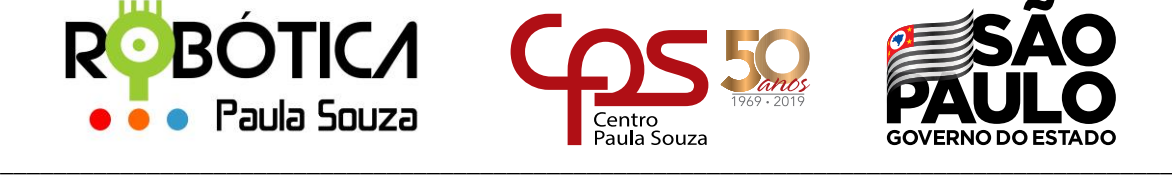

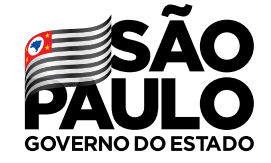

O método é **público** para que as classes tenham acesso a ele, e seu tipo é **void (vazio)**, pois não tem valor de retorno.

Até aqui só definimos o pacote onde encontraremos nosso **Tanque**, o nome da sua classe e o método que faz com que o robô inicialize. Agora dentro da nossa classe vamos definir algumas **características** para o **Tanque**. Se quisermos definir a cor do tanque podemos utilizar o **método setColors()**. Esse método está dentro do pacote **java.awt.Color**, por isso, para usá-lo devemos importá-lo para o nosso robô Tanque: **import java.awt.Color;**

O método **setColors()** define 5 parâmetros de cor para o robô, na seguinte ordem: cor do corpo, da arma, do radar, da bala e do arco de varredura ao mesmo tempo.

Exemplo: **setColors(Color.YELLOW , Color.BLUE , Color.RED , Color.BLACK , Color.GREEN);**

Como parâmetro, usamos a classe **Color** seguido do ponto e do valor que é a cor que deseja definir para a parte do tanque correspondente.

Até agora nosso código fonte estará assim:

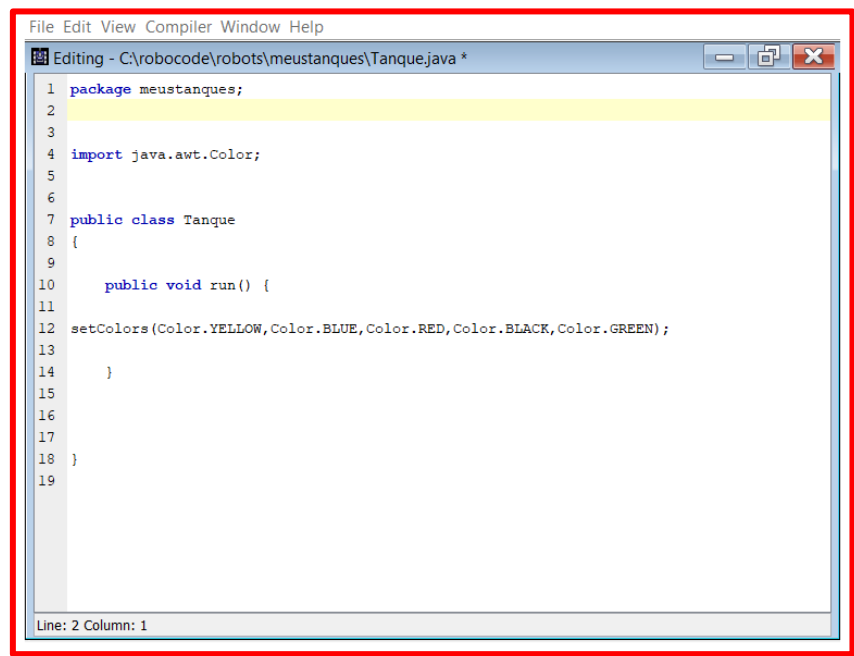

Porém, se salvarmos e compilarmos nosso código, ele apresentará um erro.

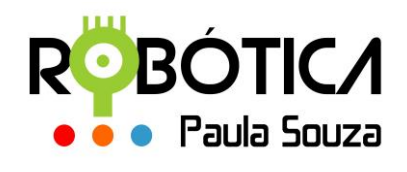

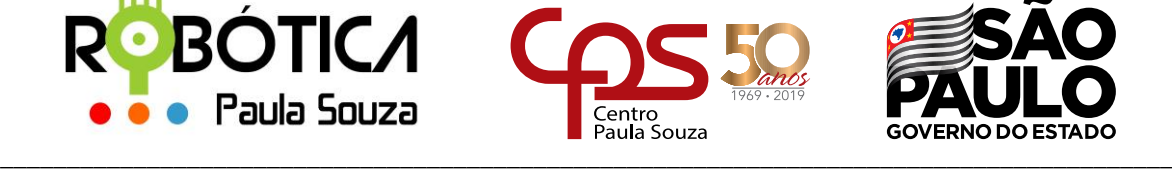

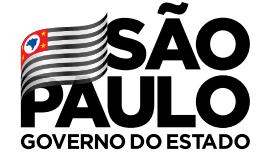

# **2 Importando pacotes**

Todos os robôs criados no Robocode precisam utilizar algumas classes específicas do pacote **robocode**. Para isso, iremos importar tudo desse pacote: **import robocode.\*;** Isso deve ser feito para que possamos utilizar em nossa classe **Tanque** todos os recursos da classe **Robot**. E é aqui que entra o conceito de **herança**. Nossa classe **Tanque** irá herdar características da classe **Robot**, então precisamos usar a palavra reservada **extends** e o nome da superclasse **Robot**. O método **run()** pertence a classe **Robot**, por isso, sempre iremos estender nossas classes a ela, se formos usar características dessa classe. Caso contrário, não poderemos inicializar nosso robô.

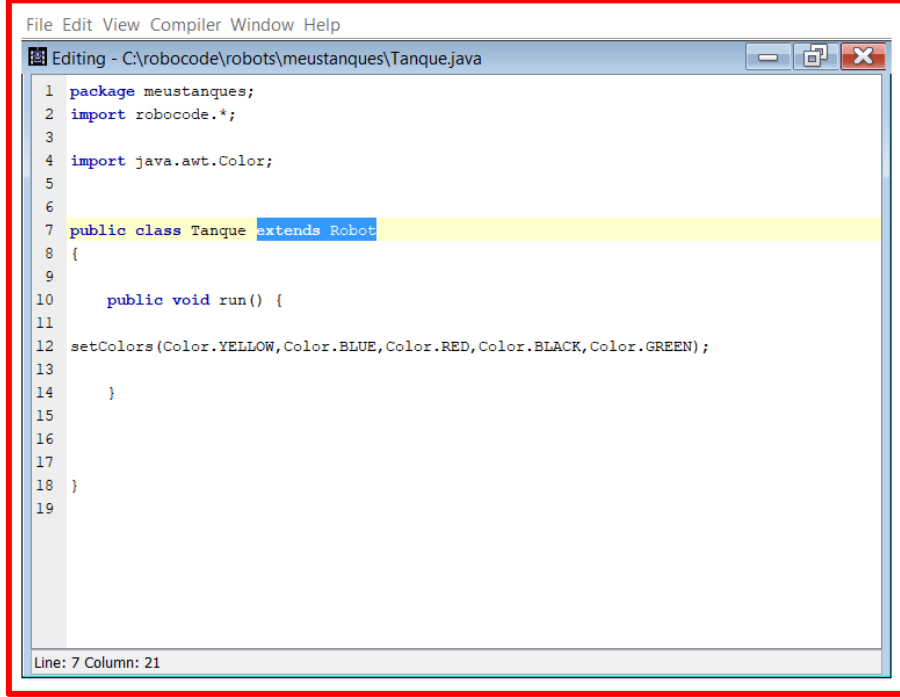

Quando criamos novas classes a partir de outras previamente criadas, chamamos de **herança na POO** (Programação Orientada a Objetos). Essas novas classes são chamadas de subclasses, ou classes derivadas. As classes já existentes, que deram origem às subclasses, são chamadas de superclasses, ou classes base. **Uma subclasse herda métodos e atributos de sua superclasse**.

Mesmo utilizando a herança, podemos escrever novamente os métodos e atributos de uma forma mais específica para representar o comportamento do método herdado. No nosso caso estamos usando o método run() herdado de Robot, que é uma característica

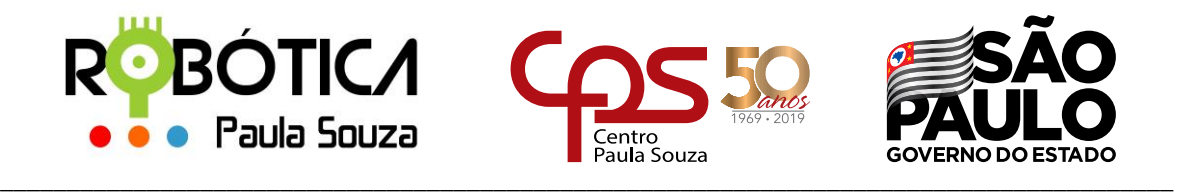

comum entre os robôs, mas iremos modificá-lo para atender nossa estratégia de jogo e características específicas que desejamos para o nosso robô.

Até aqui nossa classe possui algumas características específicas definindo as cores das partes do nosso robô. Porém, não tem ações.

Vamos salvar e compilar nosso robô.

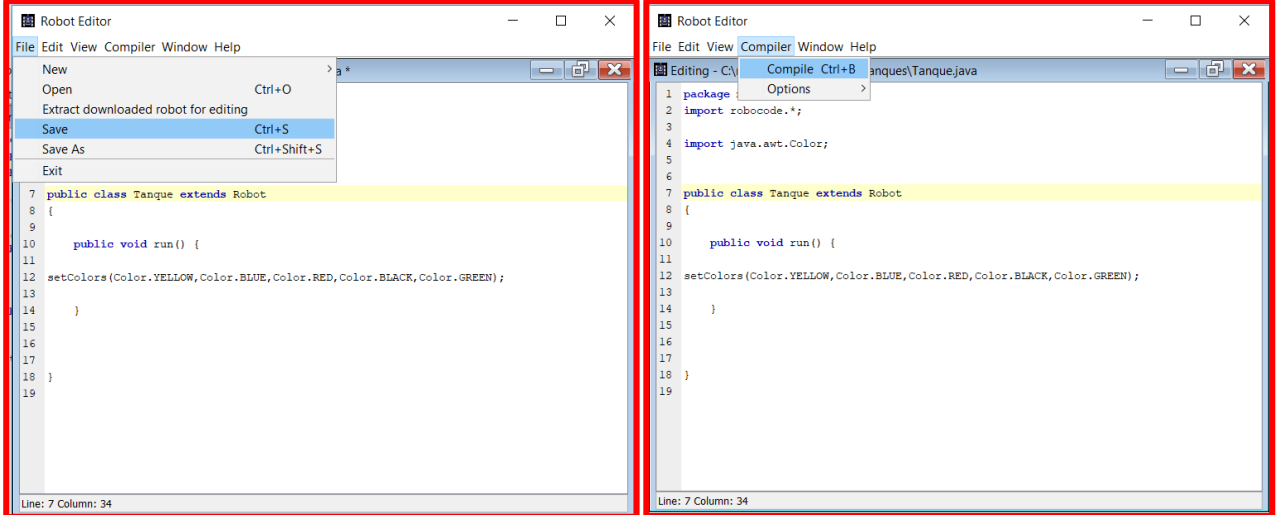

Agora vamos colocá-lo na arena com o robô AprendaClasses apresentado no início do material.

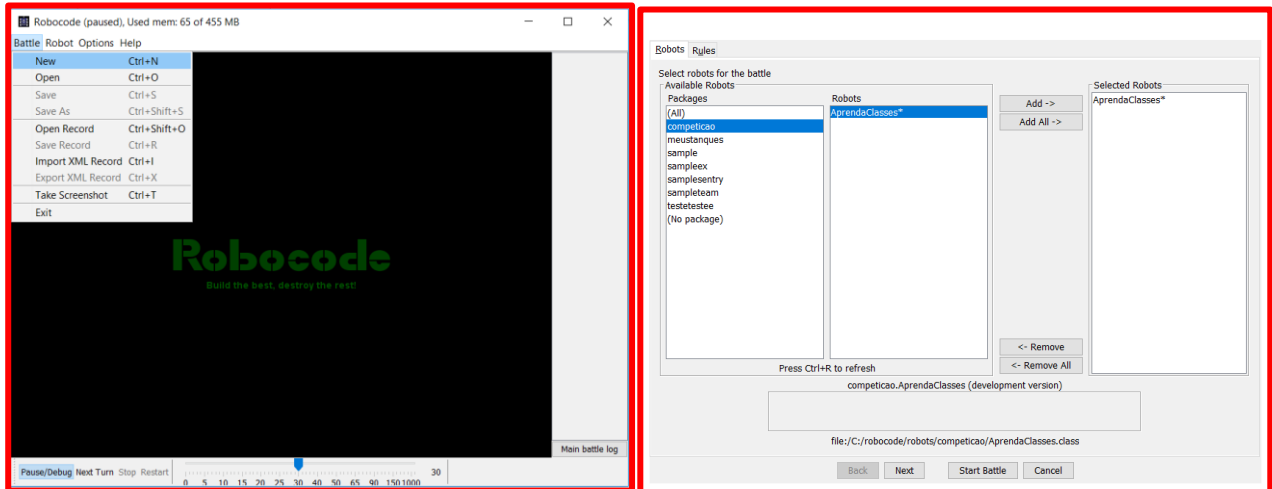

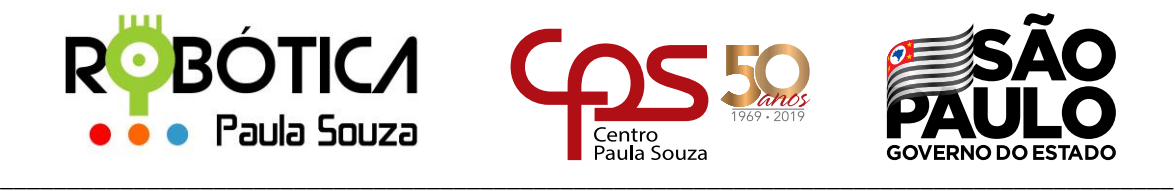

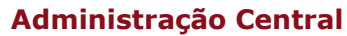

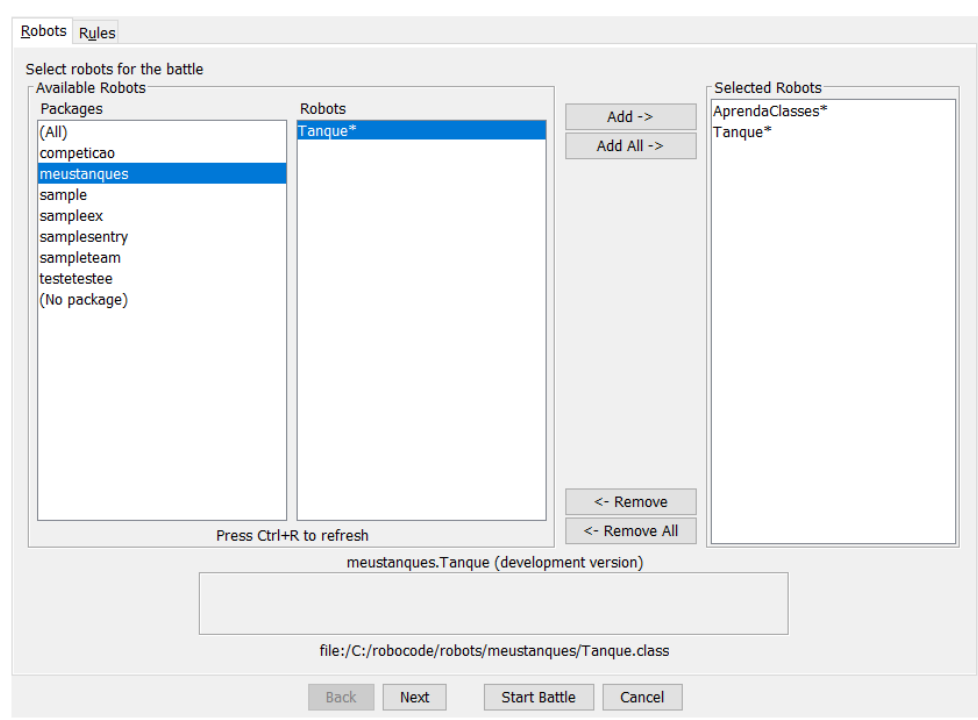

Depois de adicionar os dois robôs, clique em **Next** para configurarmos a arena conforme as regras da competição do Torneio de Robótica Virtual - Robocode.

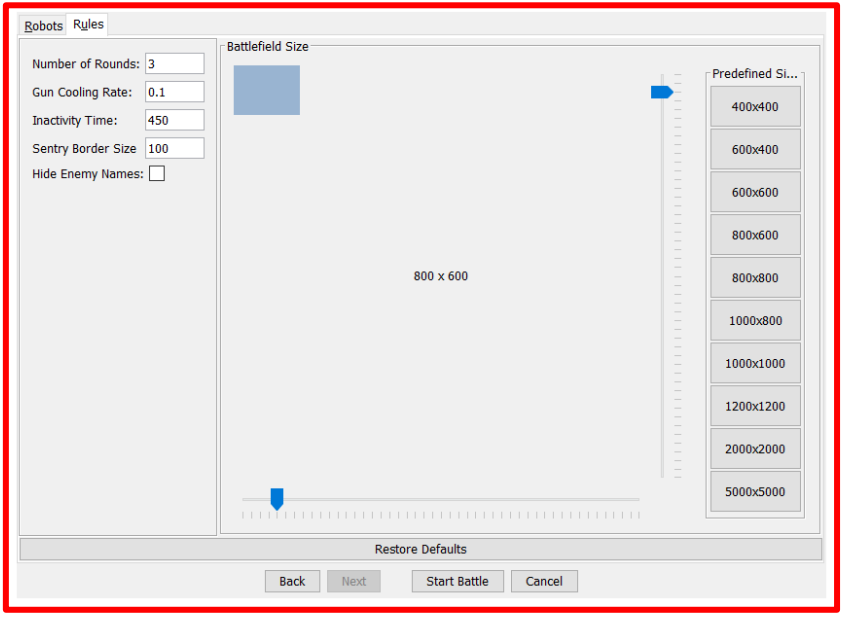

E pressionar **Start Battle** para iniciarmos a batalha.

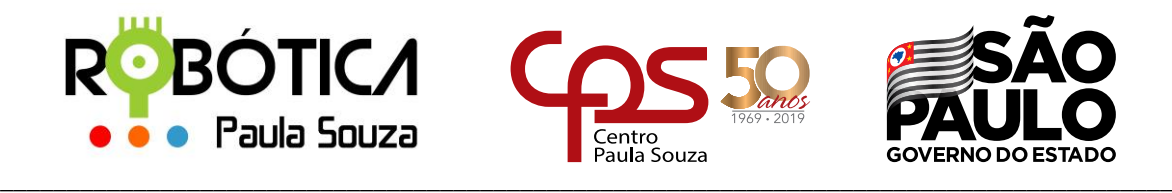

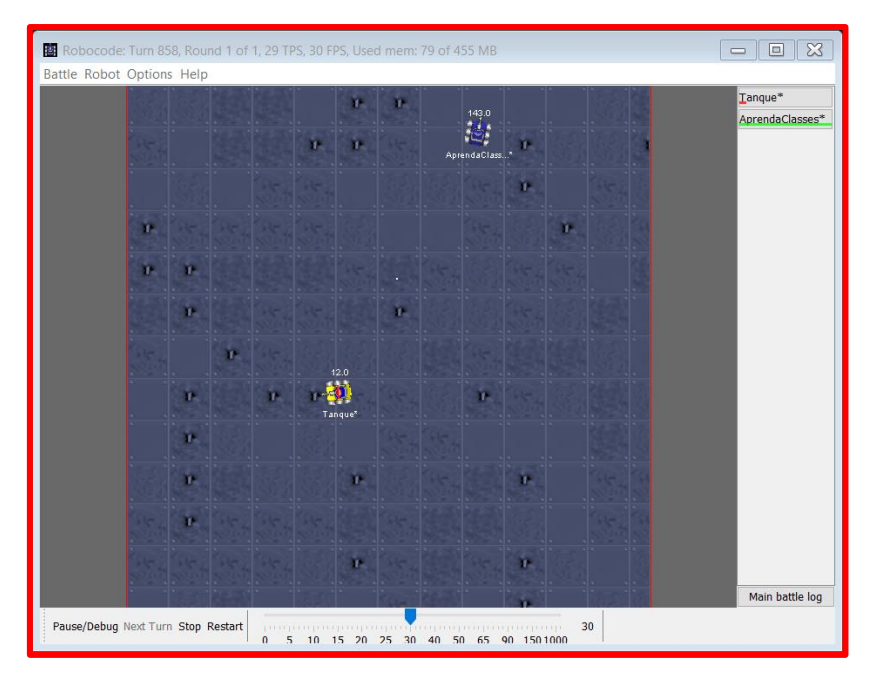

Nosso robô não tem movimentos, mas está com uma aparência diferente dos demais robôs!

No próximo material traremos mais conceitos de orientação a objetos melhorando a movimentação do nosso robô.

# **3 Referências**

JAVADOCEXAMPLES. **Demos and Usage of java.awt.Graphics.setColor(Color c)**. Disponível em:[<http://www.javadocexamples.com/java/awt/Graphics/setColor\(Color%20c\).html>](http://www.javadocexamples.com/java/awt/Graphics/setColor(Color%20c).html). Acesso em 25/03/2019.

ROBOWIKI. **Robocode/My First Robot** . Disponível em:[<http://robowiki.net/w/index.php?title=Robocode/My\\_First\\_Robot#My\\_First\\_Robot>](http://robowiki.net/w/index.php?title=Robocode/My_First_Robot#My_First_Robot). Acesso em 25/03/2019.

DEVEMEDIA. **Entendendo e aplicando Herança em Java.** Disponível em:[<https://www.devmedia.com.br/entendendo-e-aplicando-heranca-em-java/24544>](https://www.devmedia.com.br/entendendo-e-aplicando-heranca-em-java/24544). Acesso em 27/03/2019.